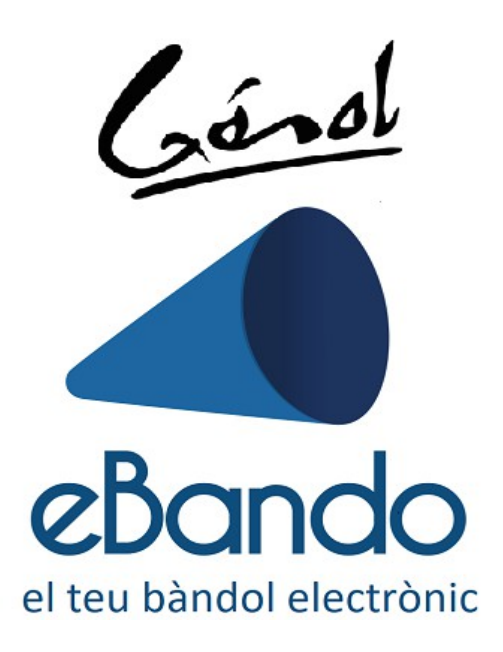

Amb l'aplicació de eBando estaràs informat de les últimes notícies de Gósol, estiguis on estiguis.

Instruccions:

1 – Cerca l'aplicació **eBando** en el **Market** del teu telèfon intel·ligent (iPhone i Android) o escaneja el codi **QR** que trobaràs mes a baix.

2 – Instal·la

3 – Cerca Gósol i selecciona: **Municipi de Gósol** 

Ja està! Quan es publiqui un nou bàndol rebràs una **notificació en el dispositiu**.

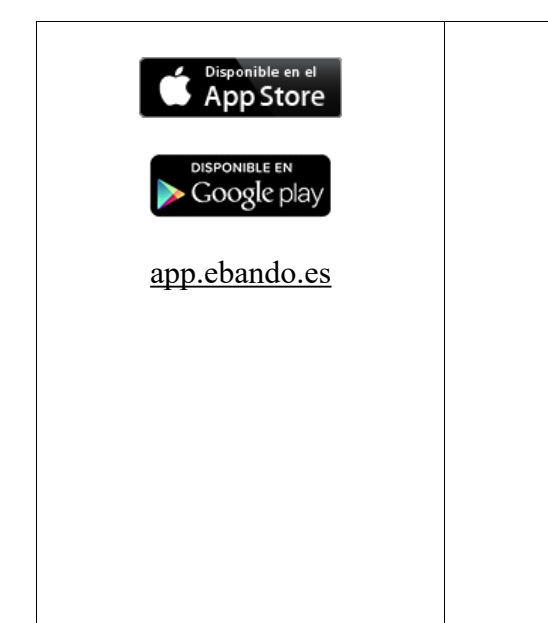

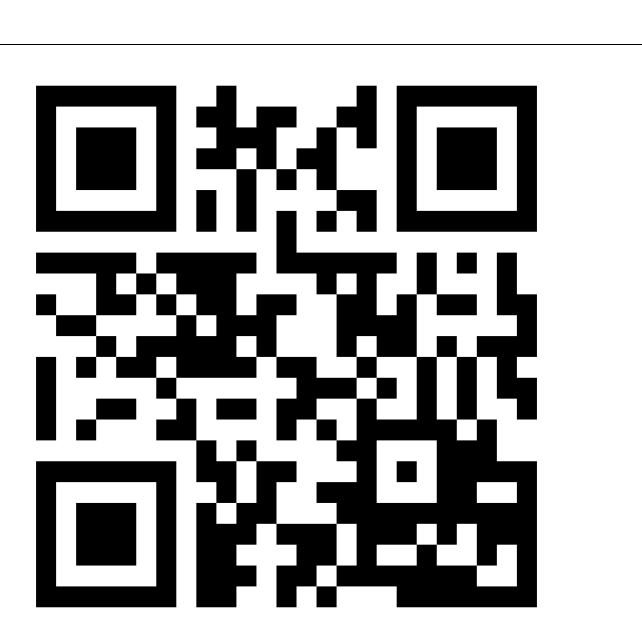